# KDV Beyannameleri

e-Beyannameler başlığı altında yer alan katma değer vergisi beyannamesinin oluşturulması için öncelikle ilgili butona basılarak tanımlama ekranına ulaşılır.

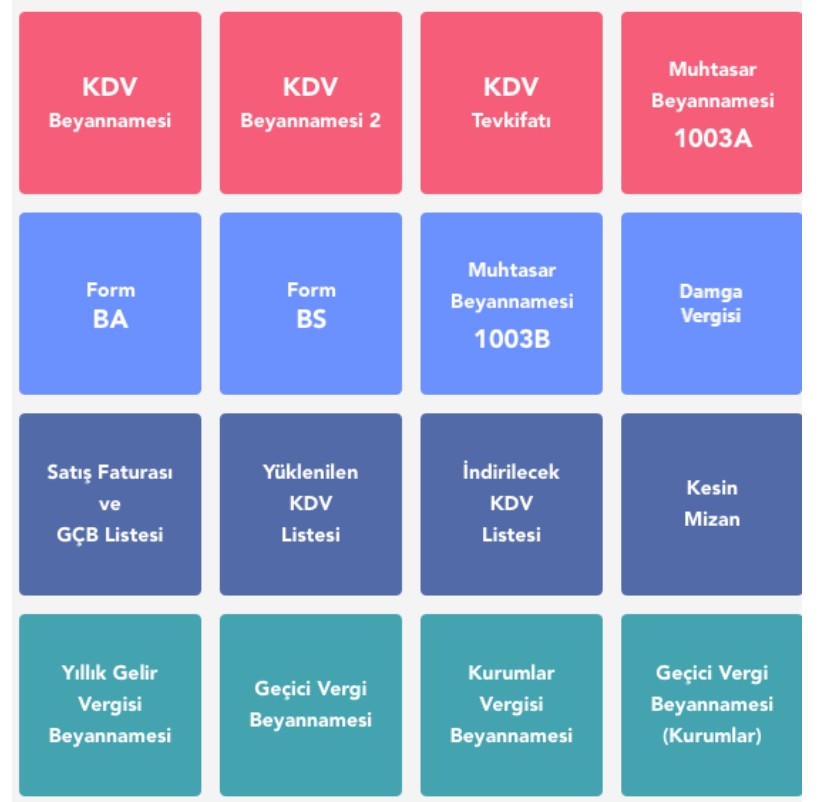

Katma değer vergisi beyannamesi; Genel Bilgiler, Matrah, İndirimler, İhraç Kaydıyla Teslimler, İstisnalar-Diğer İade Hakkı Doğuran İşlemler, Sonuç Hesapları, Düzenleme Bilgileri ve Ekler başlıklarından oluşmaktadır.

### Genel Bilgiler

Genel bilgiler sekmesi; firmaya ait bilgilerin girildiği mükellefin bölümü ile beyanname döneminin, vergi dairesinin belirtildiği idari bilgiler başlıklarından oluşmaktadır. Aylık yada üç aylık olarak beyan edilmektedir.

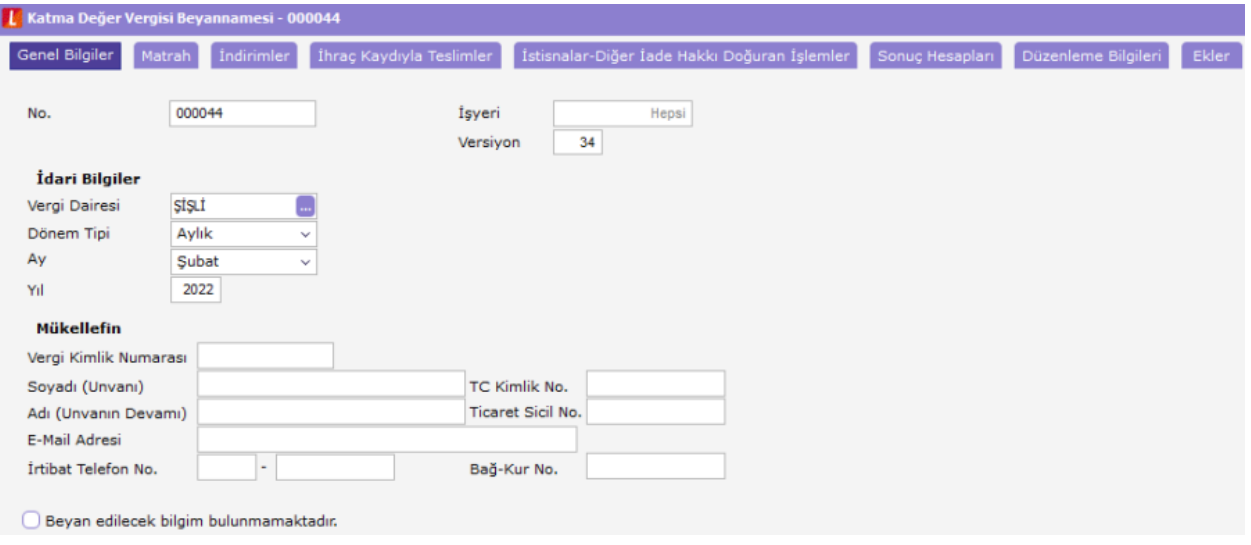

### Matrah

Matrah bölümü; tevkifat uygulanmayan işlemler, kısmi tevkifat uygulanan işlemler, diğer işlemler ve ilave edilecek KDV olmak üzere dört bölümden oluşmaktadır.

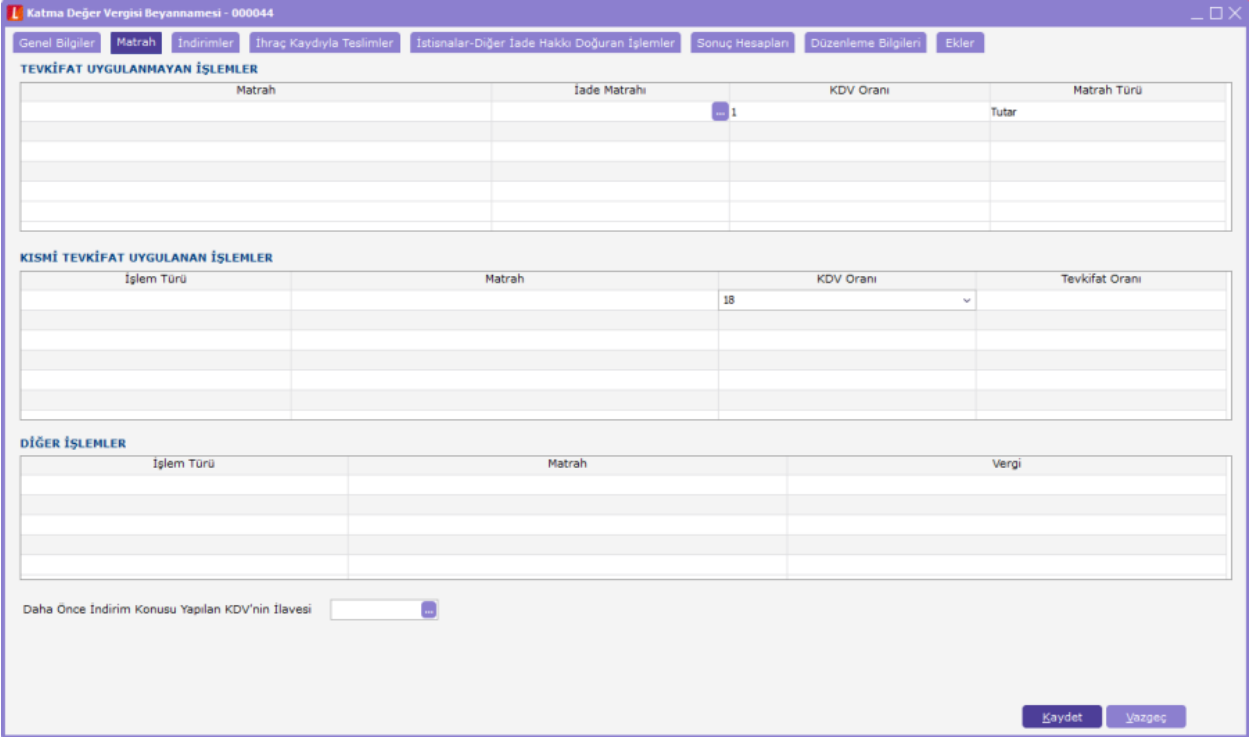

Her dört başlıkta da mevcut tanımlamaları içeren hesap yada hesap aralıkları ilgili kolonda üç noktaya tıklanarak seçilmektedir.

Örneğin tevkifat uygulanmayan işlemler başlığında KDV oranlarına göre 600'lü hesapların tanımlamasını yapalım. Matrah kolonunda üç noktaya tıklandığında seçim yapılması gereken seçenekler hesap, hesap aralığı, hesap listesi ve tutar olarak ekranda listelenecektir.

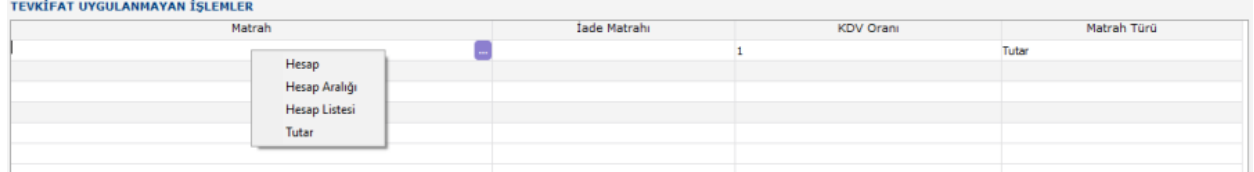

Hesap seçildiğinde açılacak pencereden hesap planına ulaşılarak tek bir hesap seçilmesine izin verilirken ,hesap aralığı seçeneğinde bir hesaptan başlayıp başka bir hesaba gidecek şekilde düzgün bir aralık tanımı yapılabilecektir.

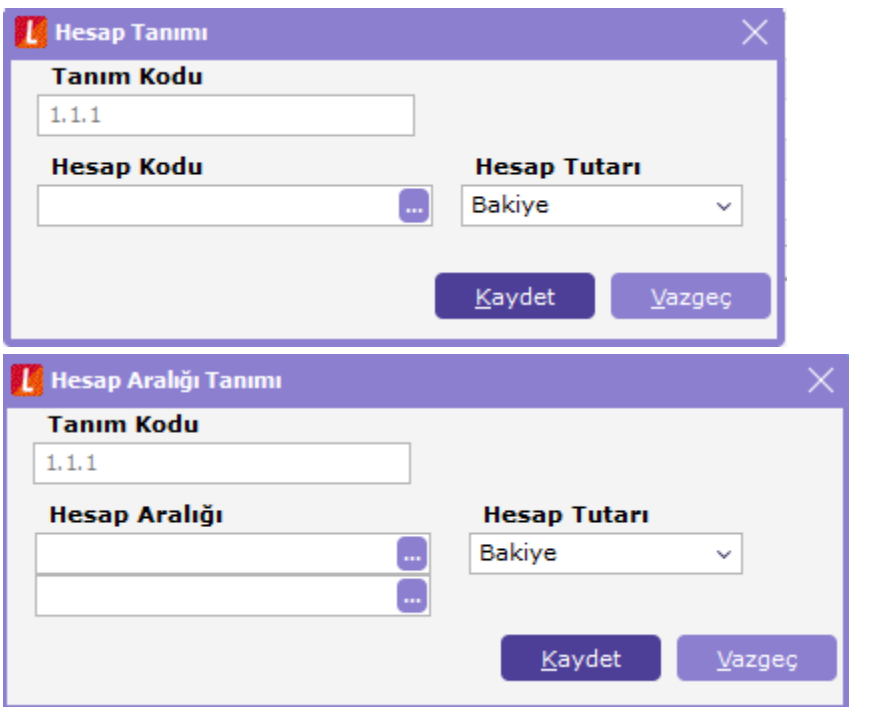

Hesap karakterinde seçilen hesabın borç yada alacak olarak çalışması belirlenirken, hesap tutarı seçeneğinde ilgili hesapların KDV beyannamesinde hangi tutarlarının alınacağı belirlenir.

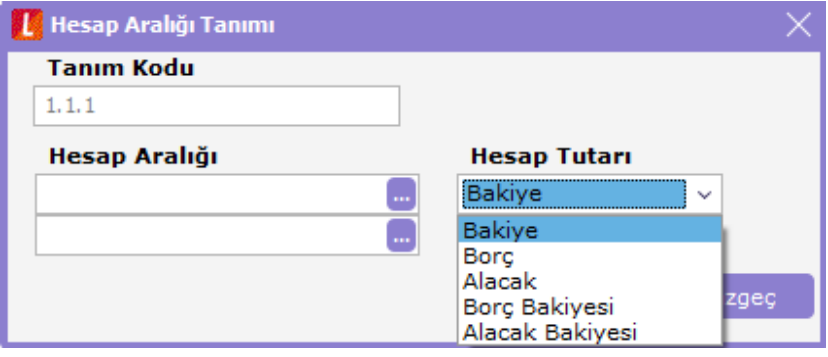

Hesap listesi seçeneğinin kullanılması durumunda açılan pencerede yer alan hesap planı üzerinde işaretlenen ve aktarılan hesapların toplamına ait değerler beyannamede yer alacaktır.

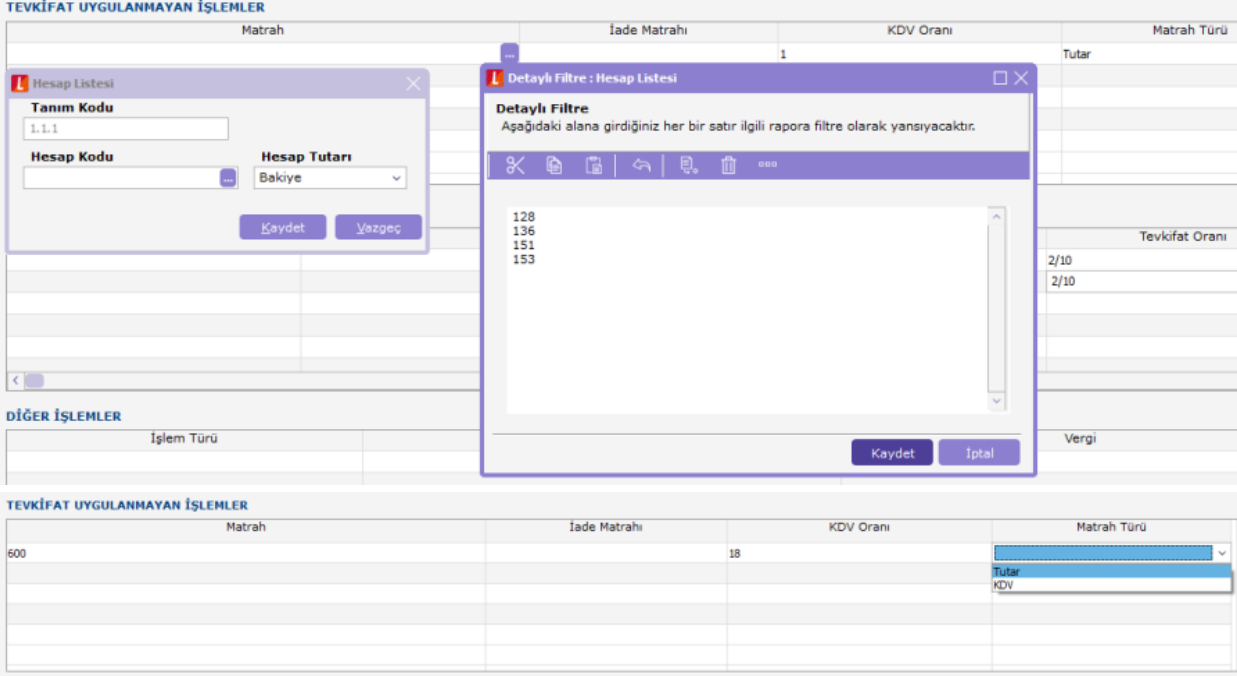

Kısmi tevkifat işlemler başlığında yine bu bölümü ilgilendiren hesap tanımları kullanılacaktır. İşlem türüne göre tevkifat oranları otomatik olarak mevcut kolona getirilmektedir.

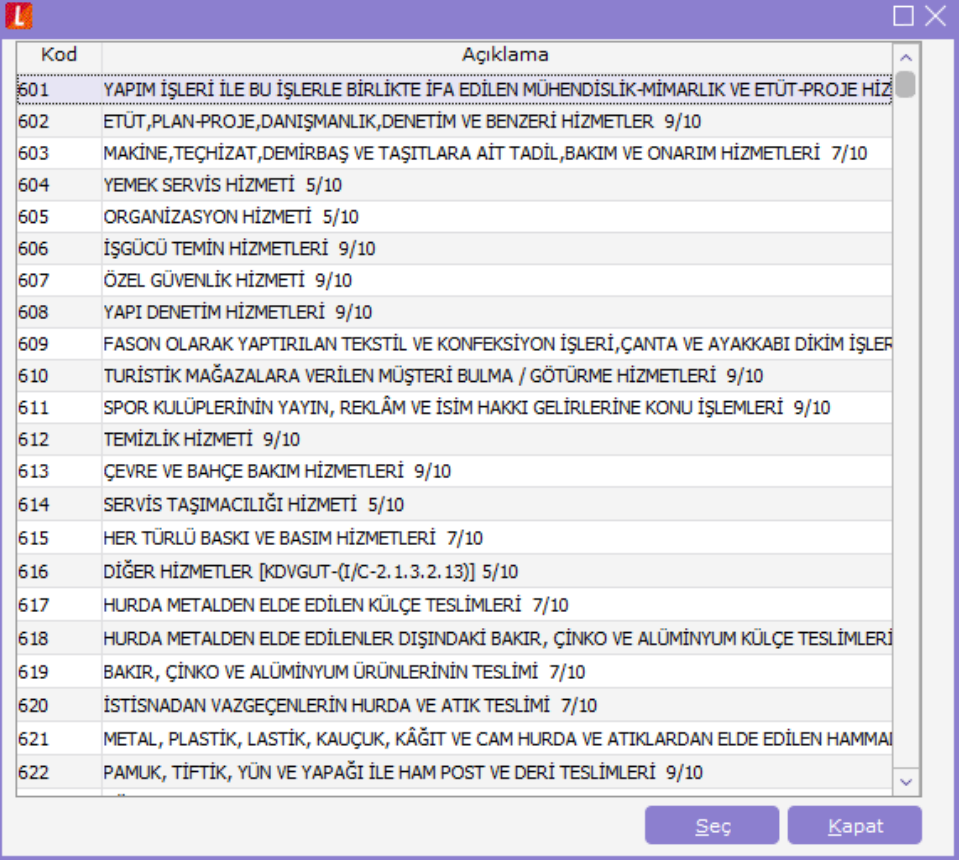

Örneğin işlem türü kolonunda organizasyon hizmetine karşılık gelen 605 numaralı indirim türünü seçelim. Bu durumda tevkifat oranı kolonuna bu indirim türüne ait olan 5/10 oranı otomatik olarak gelecek ve hesaplamalarda dikkate alınacaktır.

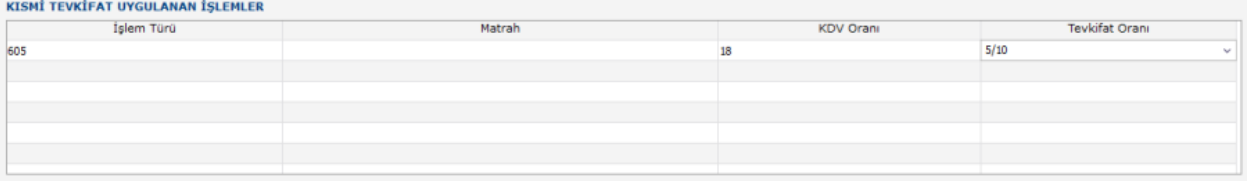

Diğer işlemler başlığında da işlem türüne göre ilgili hesap ve bu hesabın vergisinin takip edildiği hesap yada hesaplar seçilirken , ilave edilecek KDV kolonunda da uygun olan hesap tanımları kullanılacaktır.

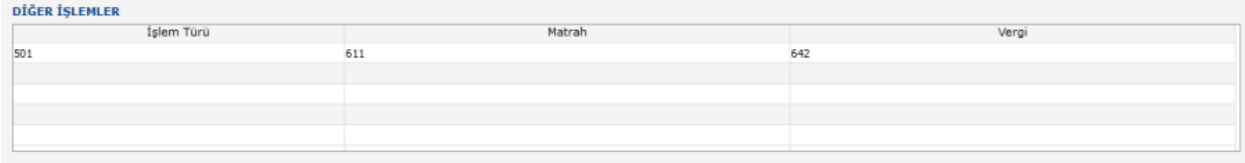

# **indirimler**

İndirimler bölümü; indirimler ve bu döneme ait indirilecek KDV tutarlarının oranlara göre dağılımı başlıklarından oluşmaktadır.

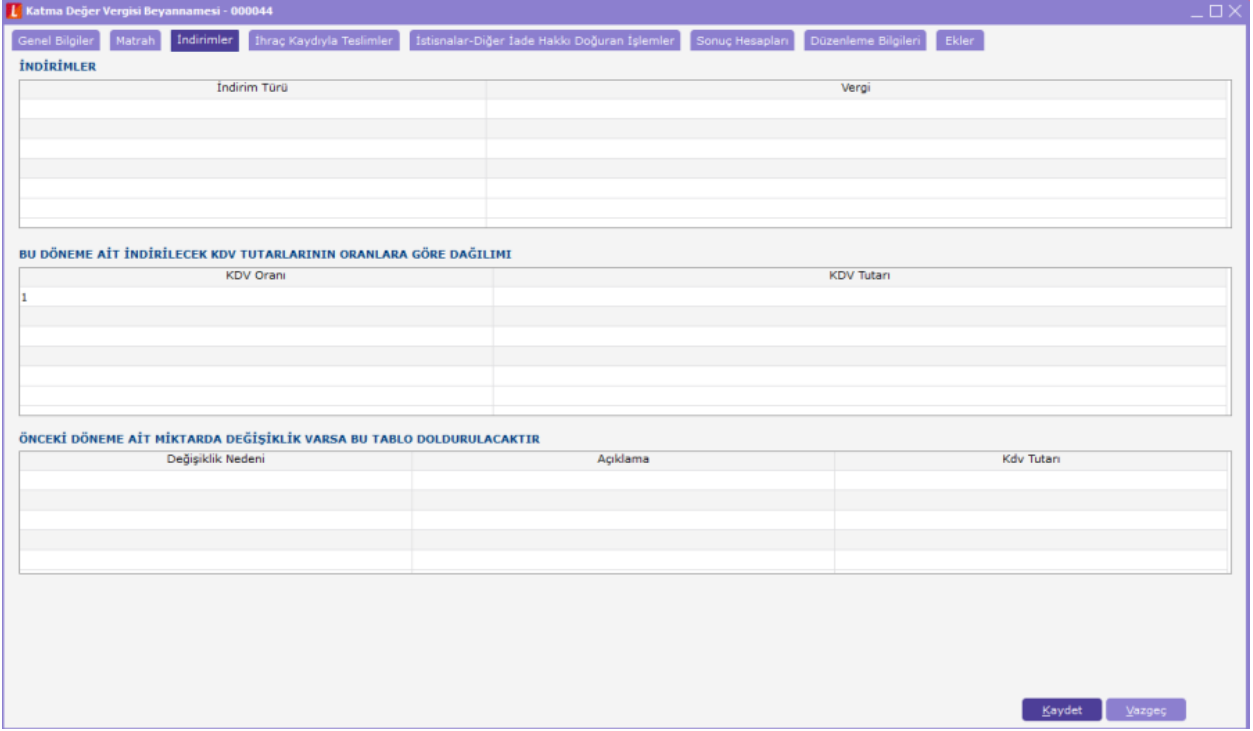

Seçilen indirim türüne karşılık gelen muhasebe hesabı vergi kolonunda seçilerek tanımlama yapılırken, bu döneme ait indirilecek KDV tutarlarının oranlara göre dağılımı bölümünde sistemde kullanılan KDV oranlarına karşılık gelen muhasebe hesapları seçilerek tanımlama yapılır.

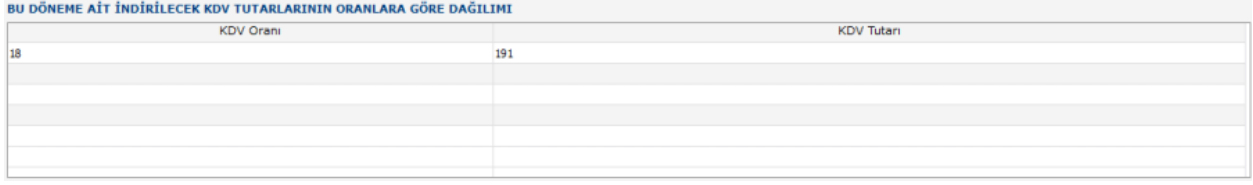

## İhraç Kaydıyla Teslimler:

İhraç kaydıyla teslimler bölümü; ihracı yapılacak ürünler ile ilgili kanun yada dahilde işleme-geçici kabul kapsamında işlem gören kayıtlara ait bilgilerin tanımlandığı bölüm olup işlem türündeki seçeneklere bağlı olarak çalışan hesapların tanımlandığı bölümdür.

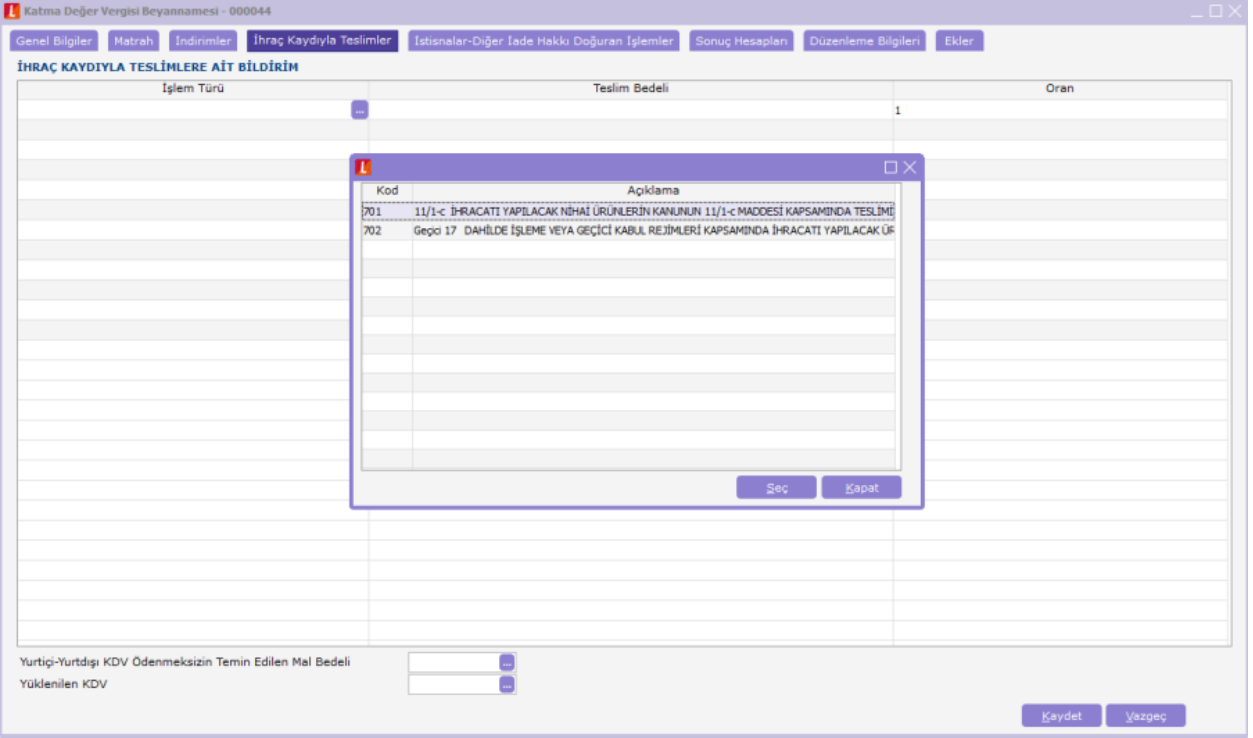

# İstisnalar - Diğer İade Hakkı Doğuran İşlemler

İstisnalar-Diğer İade Hakkı Doğuran İşlemler, kısmi yada tam istisna kapsamına giren işlemlerin türlerine göre yüklenilen KDV tanımlamalarının yapıldığı ayrıca bu istisnaların dışında iade hakkı doğuran işlemlerin de tanımlamasının sağlandığı bölümdür.

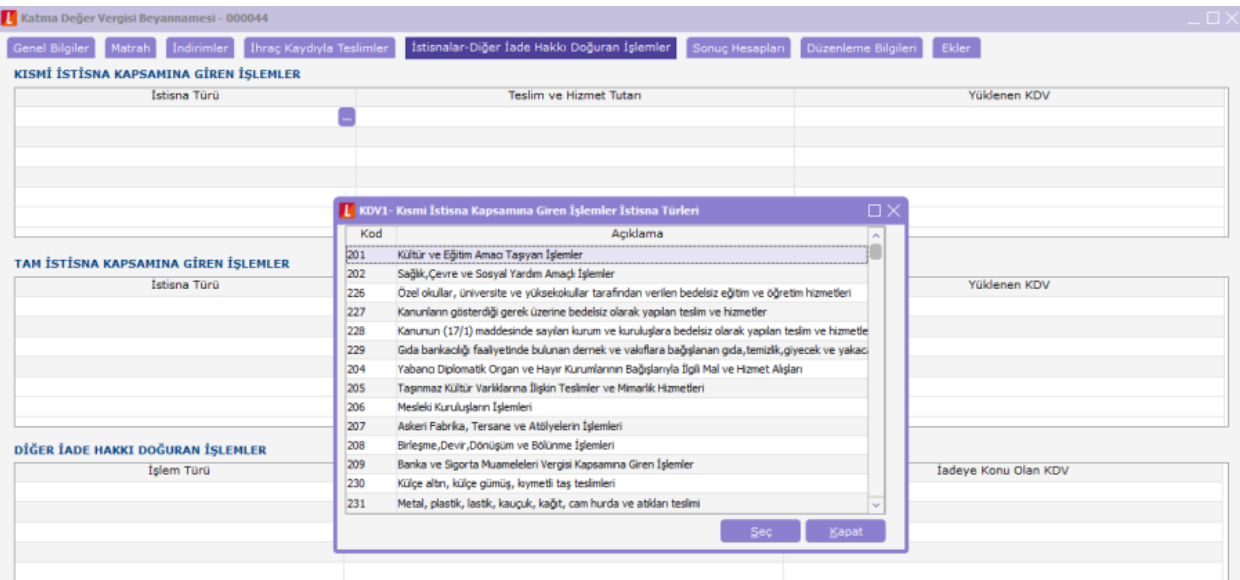

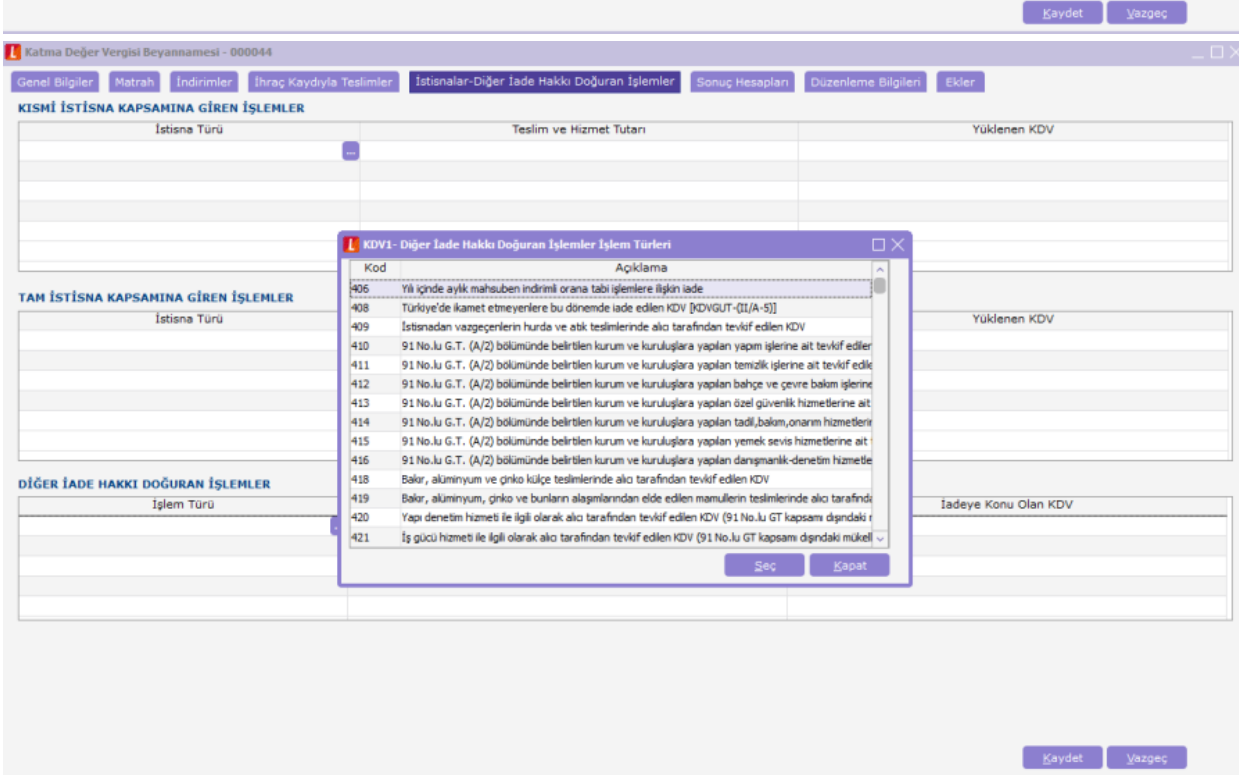

# Sonuç Hesapları

Özel matrah şekline tabi işlemlerde matraha dahil olmayan bedel, teslim ve hizmetlerin karşılığını teşkil eden kümülatif bedel ve kredi kartı ile ödenen teslim ve hizmetlerin karşılığını teşkil eden bedeli oluşturan verilere ait bilgiler sonuç hesapları bölümünden tanımlanmaktadır.

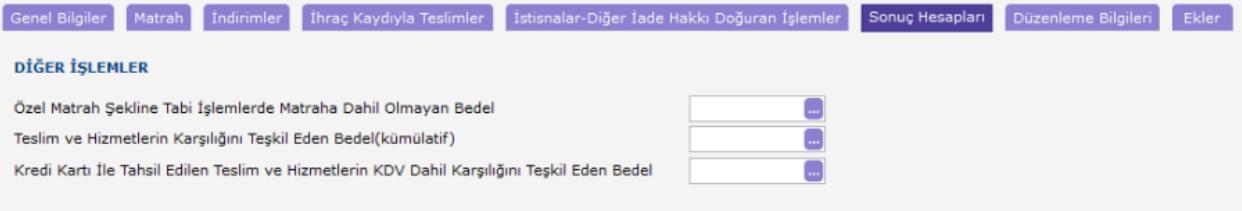

# Düzenleme Bilgileri

Düzenleme bilgileri, beyannameyi düzenleyen bilgileri ile beyannamenin hangi sıfatla verildiği bilgilerinin girildiği bölümdür.

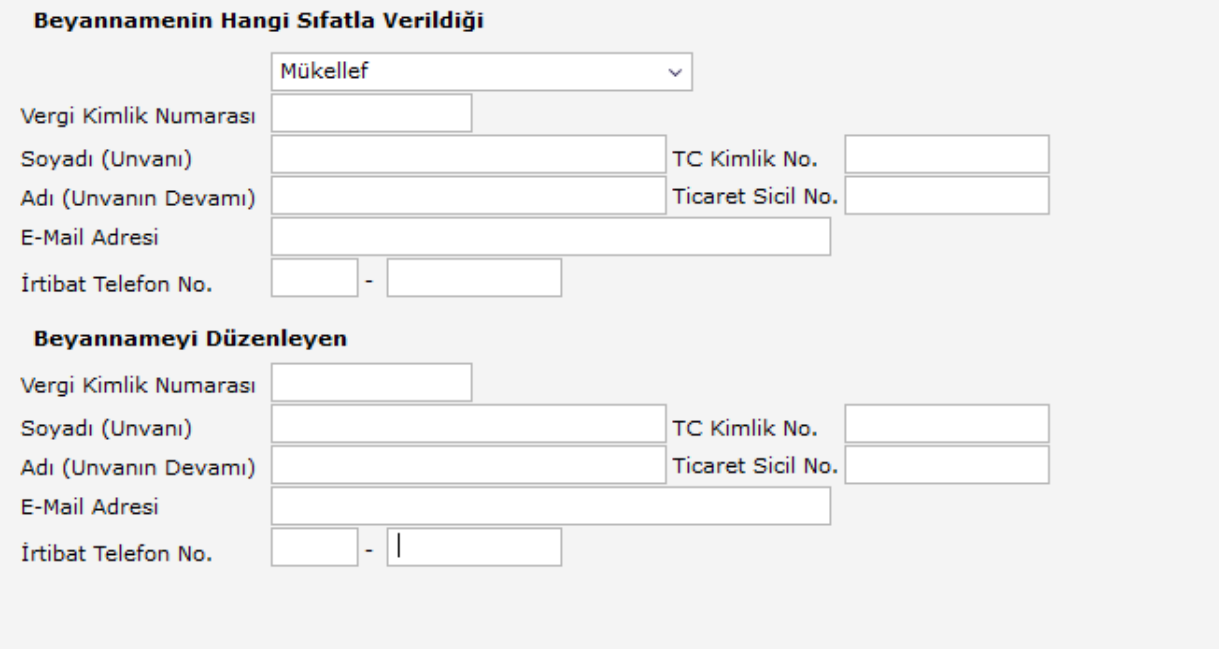

### Ekler

Ekler bölümü; KDV kanunun 13/f maddesi kapsamında yüklenici firmalara yapılan teslim ve hizmetler ait liste, Türk Hava Kuvvetlerinin güçlendirilmesine katılım payı bildirimi, kısmi tevkifat uygulaması kapsamındaki işlemlere ait bildirim, Teknoloji geliştirme bölgeleri ve Teşvik yatırım malları başlıklarından oluşmaktadır.

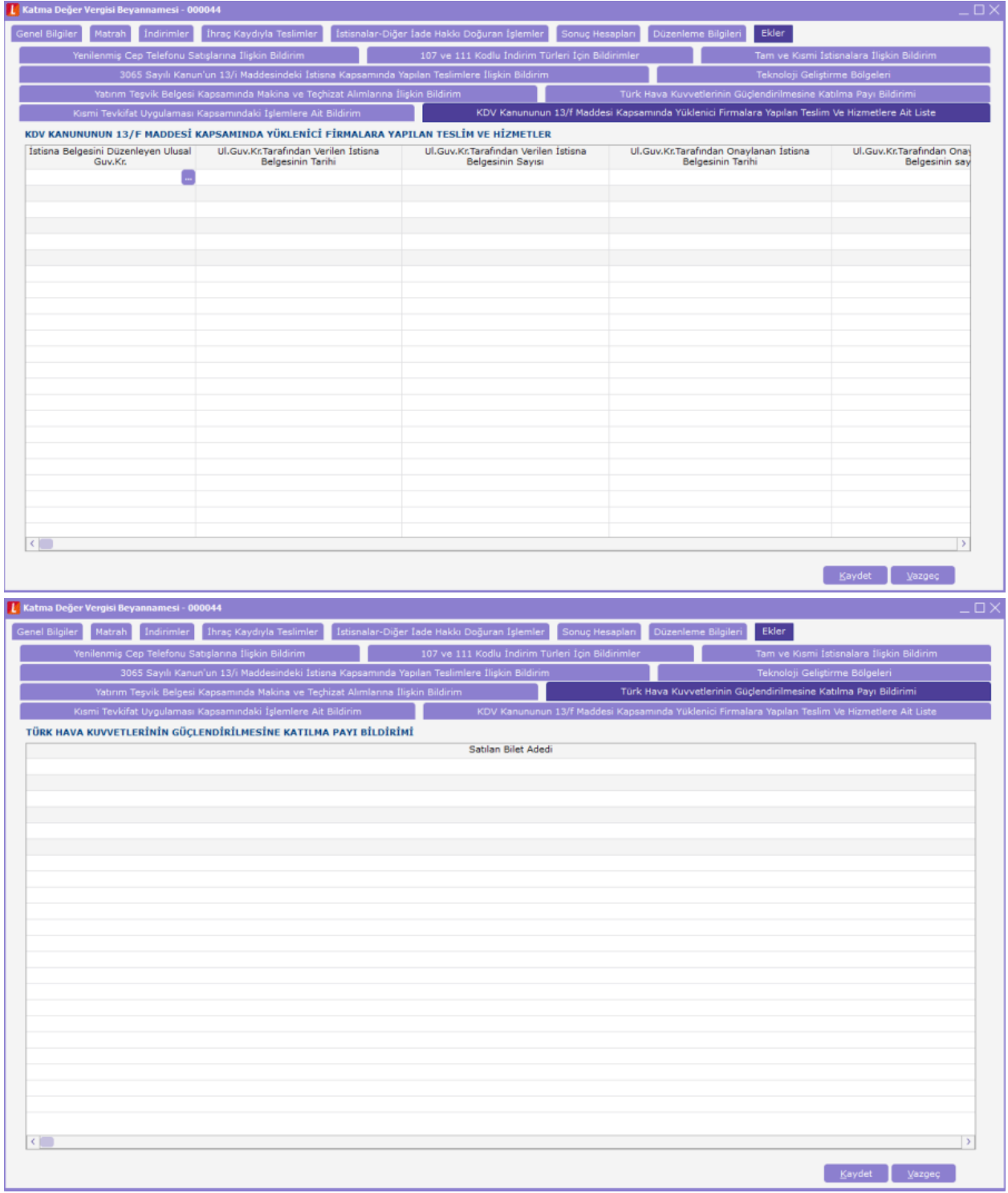

# Revizyon

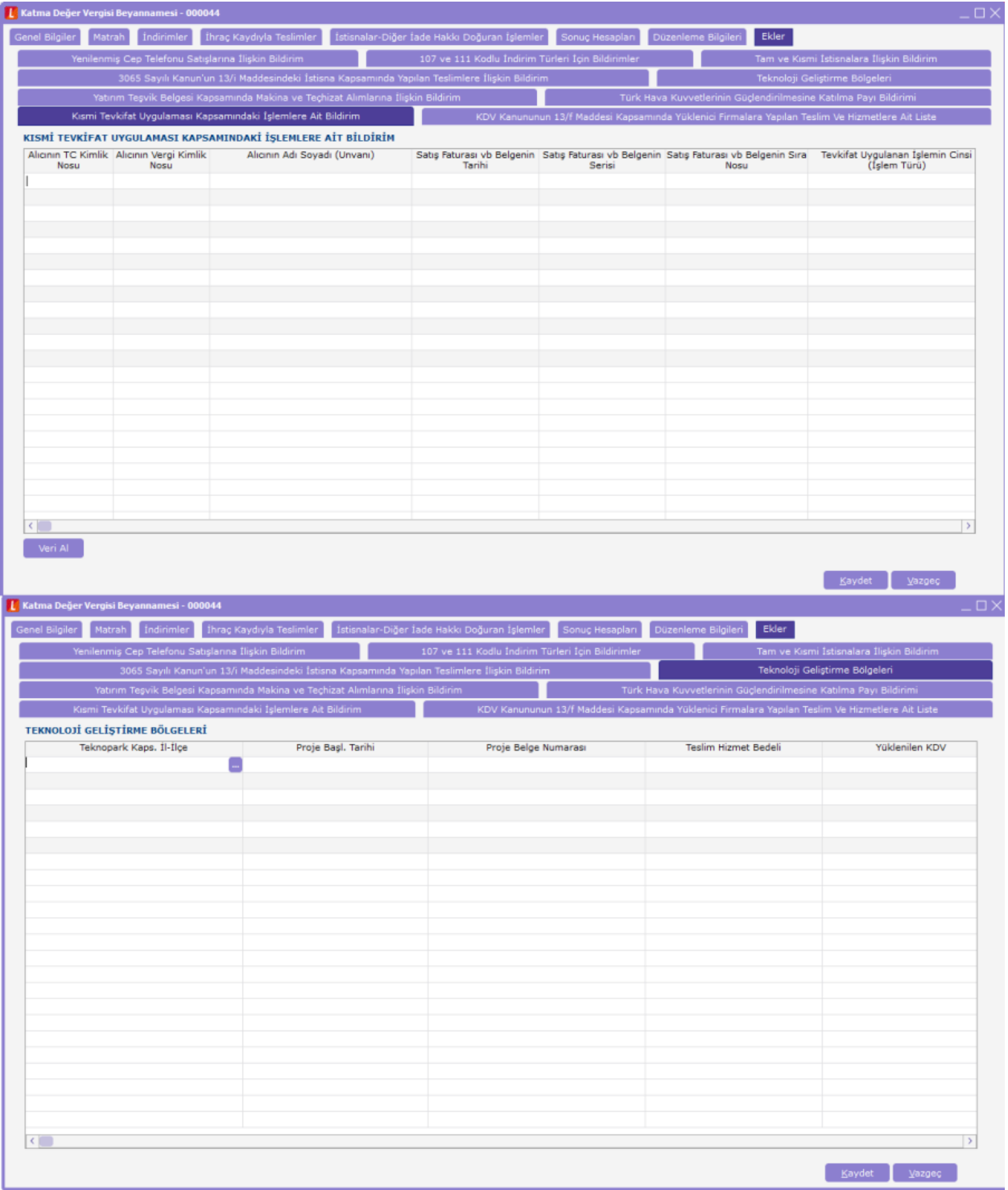

# KATMA DEĞER VERGİSİ BEYANNAMESİ 2

e-Beyannameler başlığında KDV beyannamelerinden olan katma değer vergisi beyannamesi 2; Genel Bilgiler, Kes inti Yapılan Satıcılar, Vergi Bildirimi ve Düzenleme Bilgileri başlıklarından oluşmaktadır.

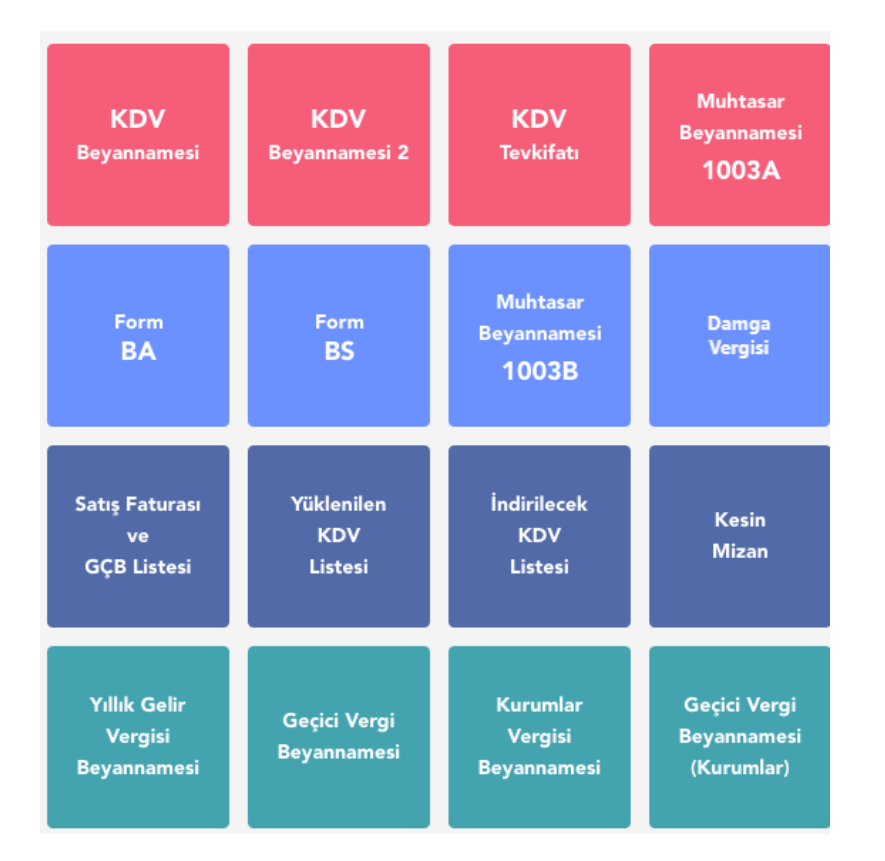

### Genel Bilgiler

Genel bilgiler, idari bilgiler ile mükellefe ait bilgilerin girildiği bölümdür. İdari bilgiler seçeneğinde vergi dairesi, dönem tipi, beyanname ayı ve yılı bilgileri girilmektedir. Aylık yada üç aylık olarak beyan edilmektedir. Mükellefe ait bilgiler ise Mükellefin bölümünden girilmektedir.

Mükellefin beyan edeceği bilgi olmaması durumunda "Beyan edilecek bilgim bulunmamaktadır" onayı atılarak dosya kaydedilir.

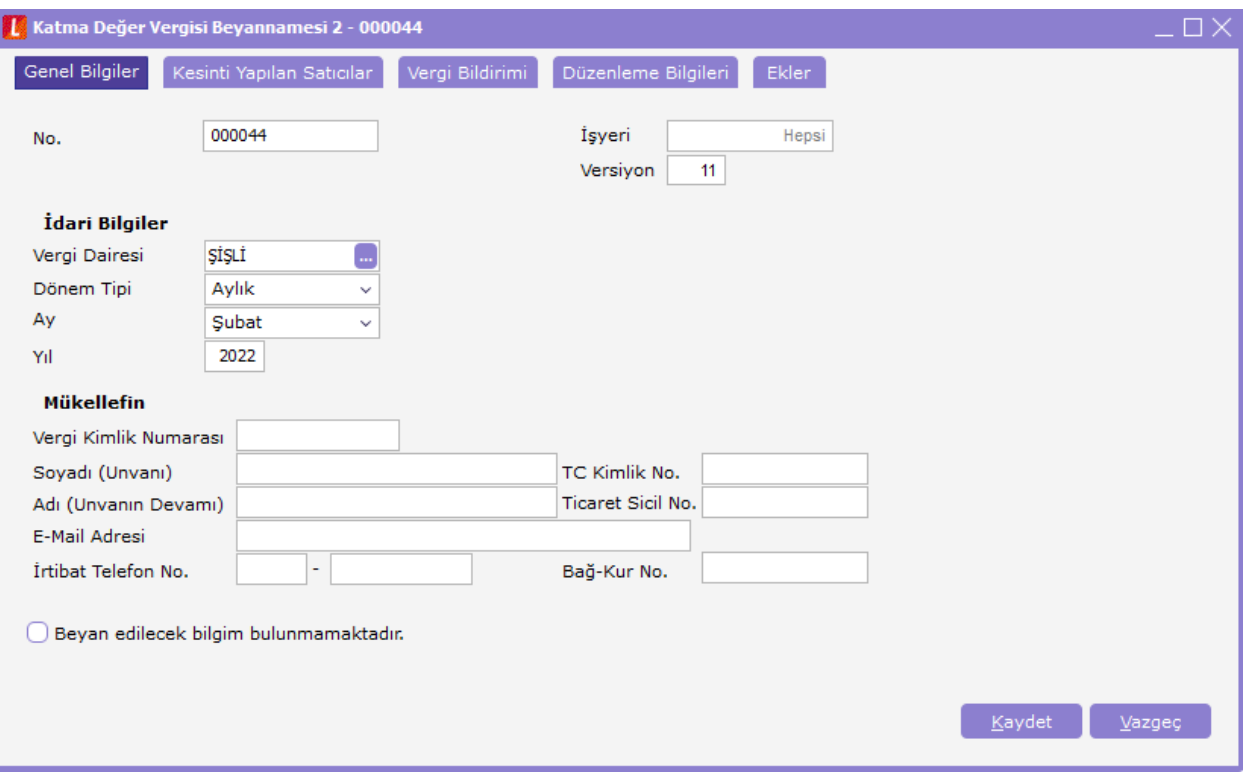

## Kesinti Yapılan Satıcılar

Kesinti yapılan satıcılar sekmesine getirilecek değer ilgili beyanname döneminde cari hesap bazında toplam tevkifata tabi matrah ve tevkifat tutarıdır. Bu alana ticari sistemde kayıtlı olan satıcılar tarafından kesilmiş alım faturalarındaki değerler sağ klik veri al seçeneği ile otomatik olarak getirilmektedir.

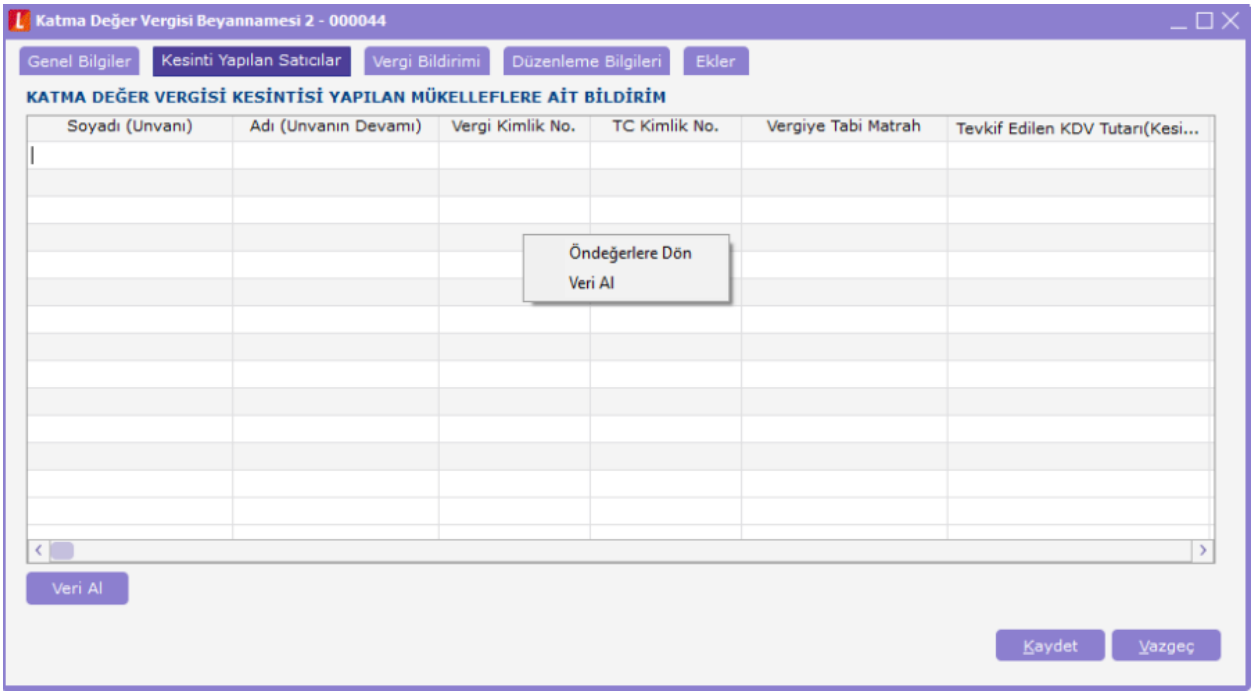

### Vergi Bildirimi

Vergi bildirimi; tam tevkifat uygulanan işlemler ait bildirim, kısmi tevkifat uygulanan işlemlere ait bildirim ve ilave edilecek katma değer vergisi bölümlerinden oluşmaktadır.

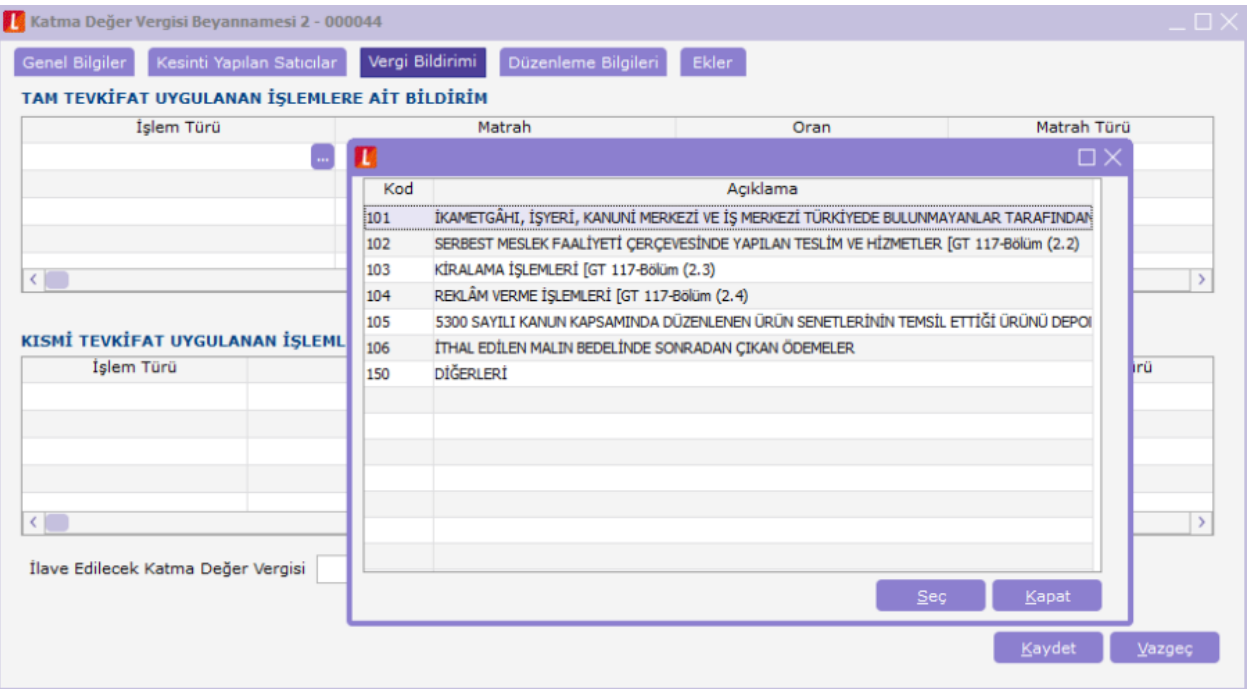

Tam tevkifat uygulanan işlemlerin belirlendiği işlem türüne göre matrahını oluşturan hesapların seçilmesi suretiyle tanımlanması gerçekleştirilir. Kısmi tevkifat uygulanan işlemlere ait bildirimlerde seçilen işlem türüne göre matrah hesap tanımı yapılırken , işlem türüne ait tevkifat oranı otomatik olarak işlem türünün seçilmesi sırasında ilgili kolona atanacaktır.

### KISMİ TEVKİFAT UYGULANAN İŞLEMLERE AİT BİLDİRİM

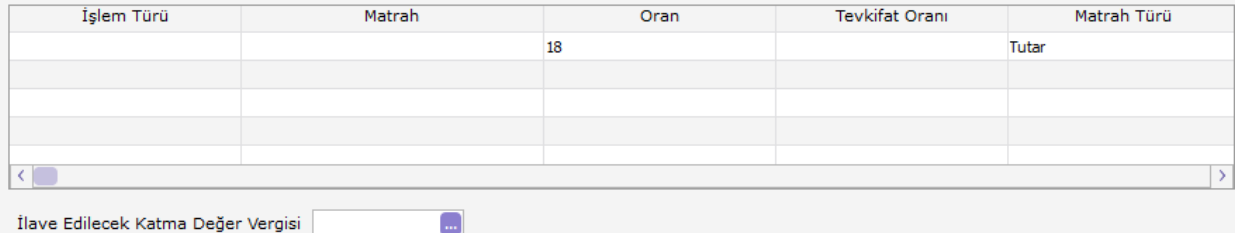

İlave edilecek katma değer vergisinin ilişkili olduğu hesap tanımı da bu alandan girilecektir.

### Düzenleme Bilgileri

Düzenleme bilgileri, beyannamenin hangi sıfatla verildiği ve beyannameyi düzenleyene ait bilgilerin girildiği bölümdür.

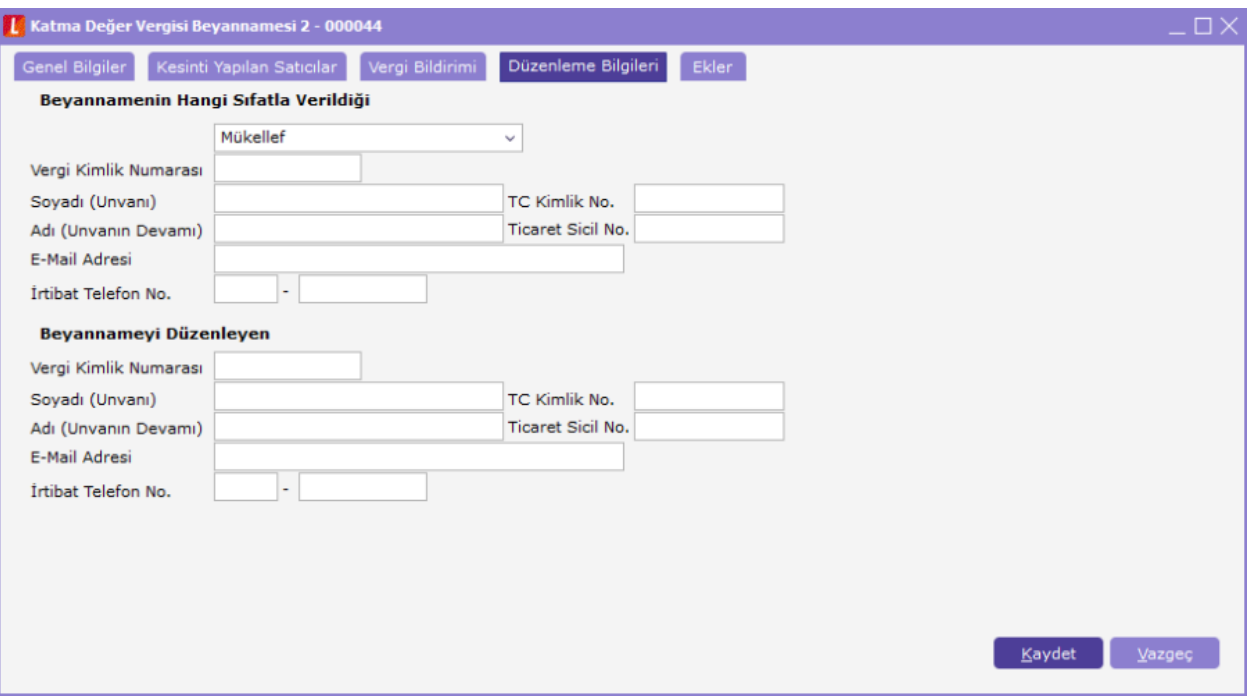

# KATMA DEĞER VERGİSİ TEVKİFATI

e- Beyannameler başlığında yer alan katma değer vergisi tevkifatı beyannamesi; Genel Bilgiler, Kesinti Yapılan Satıcılar, Vergi Bildirimi ve Düzenleme Bilgileri başlıklarından oluşmaktadır.

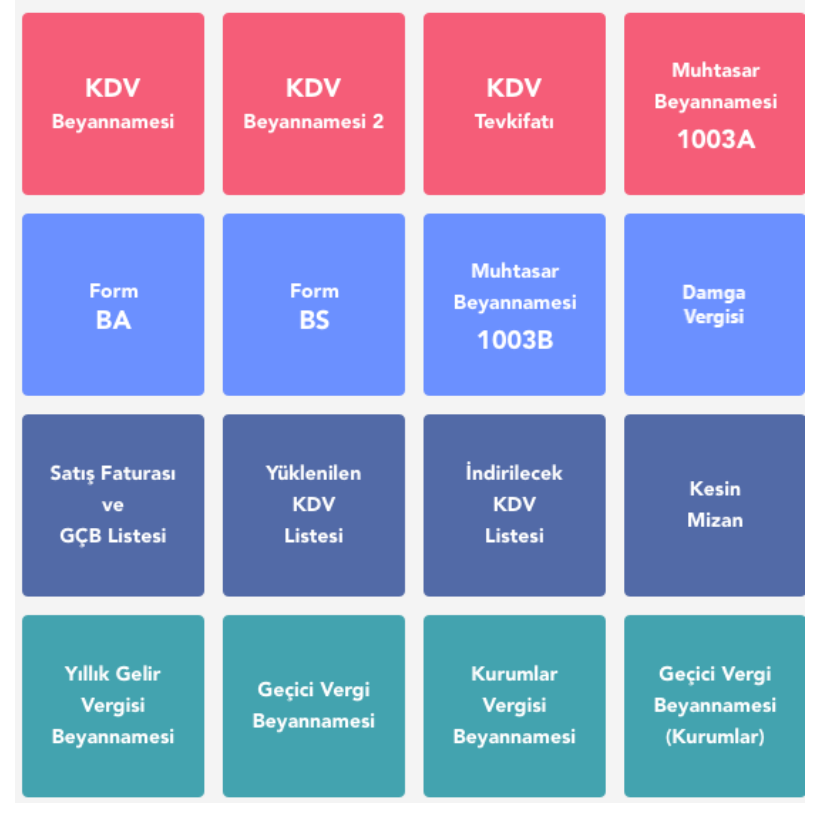

Genel Bilgiler

İdari bilgiler ile mükellefe ait bilgilerin girildiği bölümdür. İdari bilgiler seçeneğinde vergi dairesi, dönem tipi, beyanname ayı ve yılı bilgileri girilmektedir. Aylık yada üç aylık olarak beyan edilmektedir. Mükellefe ait bilgiler ise Mükellefin bölümünden girilmektedir.

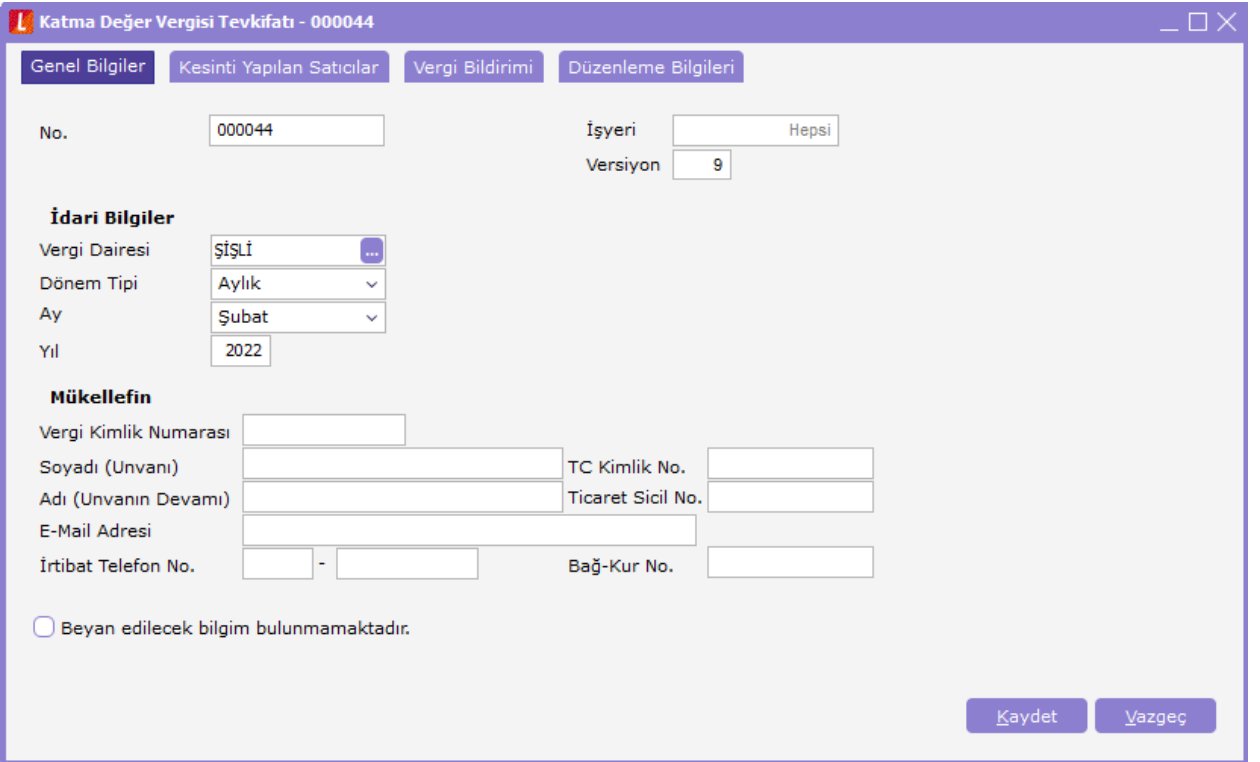

Mükellefin ilgili beyanname ayında yada döneminde beyan edilecek bilgisinin olmaması durumunda genel bilgiler ve düzenleme bilgilerinde yer alan bilgiler doldurulduktan sonra beyan edilecek bilgim bulunmamaktadır kutucuğu işaretlenerek beyanname kaydedilmelidir. Kesinti Yapılan

### Satıcılar:

Kesinti yapılan satıcılar sekmesine getirilecek değer ilgili beyanname döneminde cari hesap bazında toplam tevkifata tabi matrah ve tevkifat tutarıdır.

Bu alana ticari sistemde kayıtlı olan satıcılar tarafından kesilmiş alım faturalarındaki değerler sağ klik veri al seçeneği ile otomatik olarak getirilmektedir.

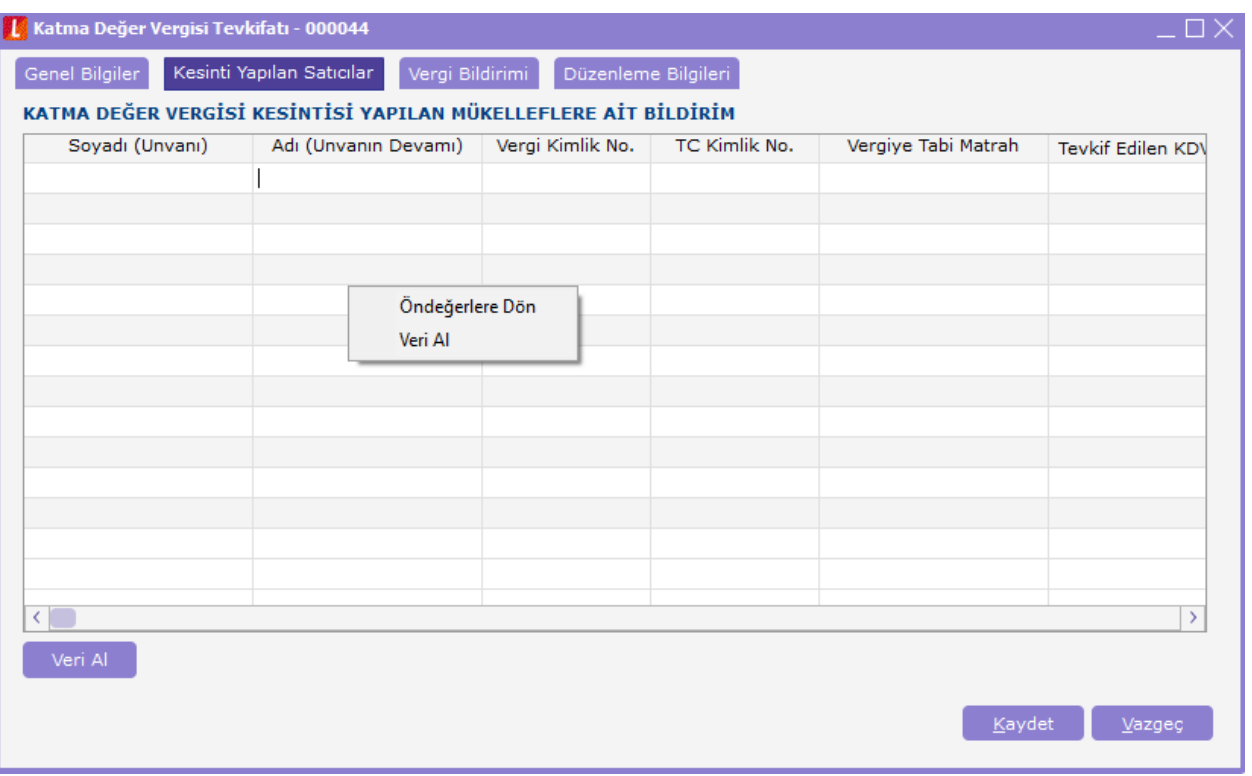

### Vergi Bildirimi

Vergi bildirimi; tam tevkifat uygulanan işlemler ait bildirim, kısmi tevkifat uygulanan işlemlere ait bildirim ve ilave edilecek katma değer vergisi bölümlerinden oluşmaktadır.

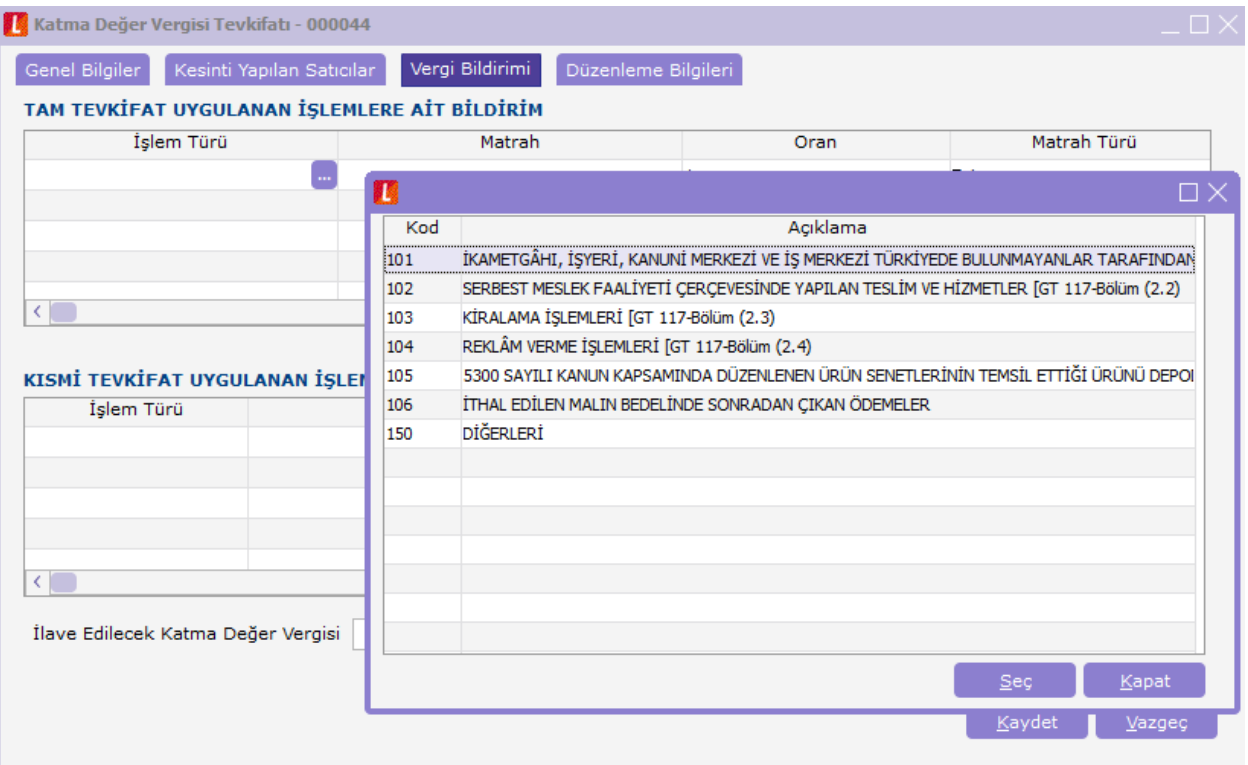

Tam tevkifat uygulanan işlemlerin belirlendiği işlem türüne göre matrahını oluşturan hesapların seçilmesi suretiyle tanımlanması gerçekleştirilir.

Kısmi tevkifat uygulanan işlemlere ait bildirimlerde seçilen işlem türüne göre matrah hesap tanımı yapılırken , işlem türüne ait tevkifat oranı otomatik olarak işlem türünün seçilmesi sırasında ilgili kolona atanacaktır. İlave edilecek katma değer vergisinin ilişkili olduğu hesap tanımı da bu alandan girilecektir.

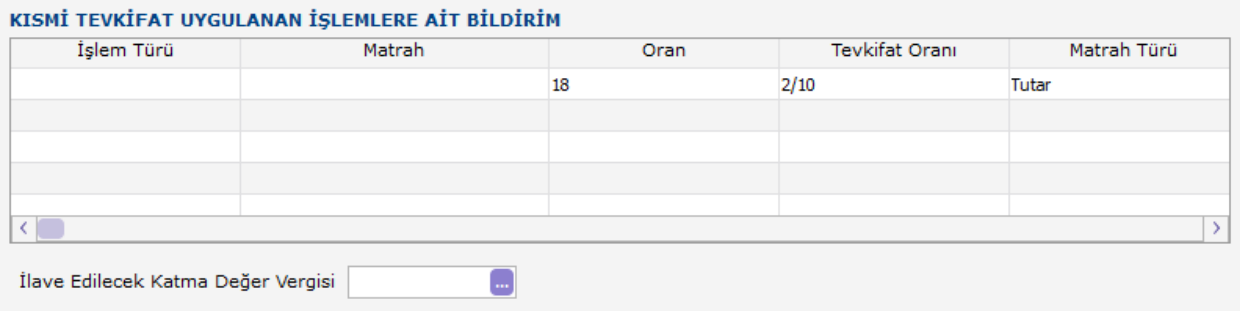

# Düzenleme Bilgileri

Beyannamenin hangi sıfatla verildiği ve beyannameyi düzenleyene ait bilgilerin girildiği bölümdür.

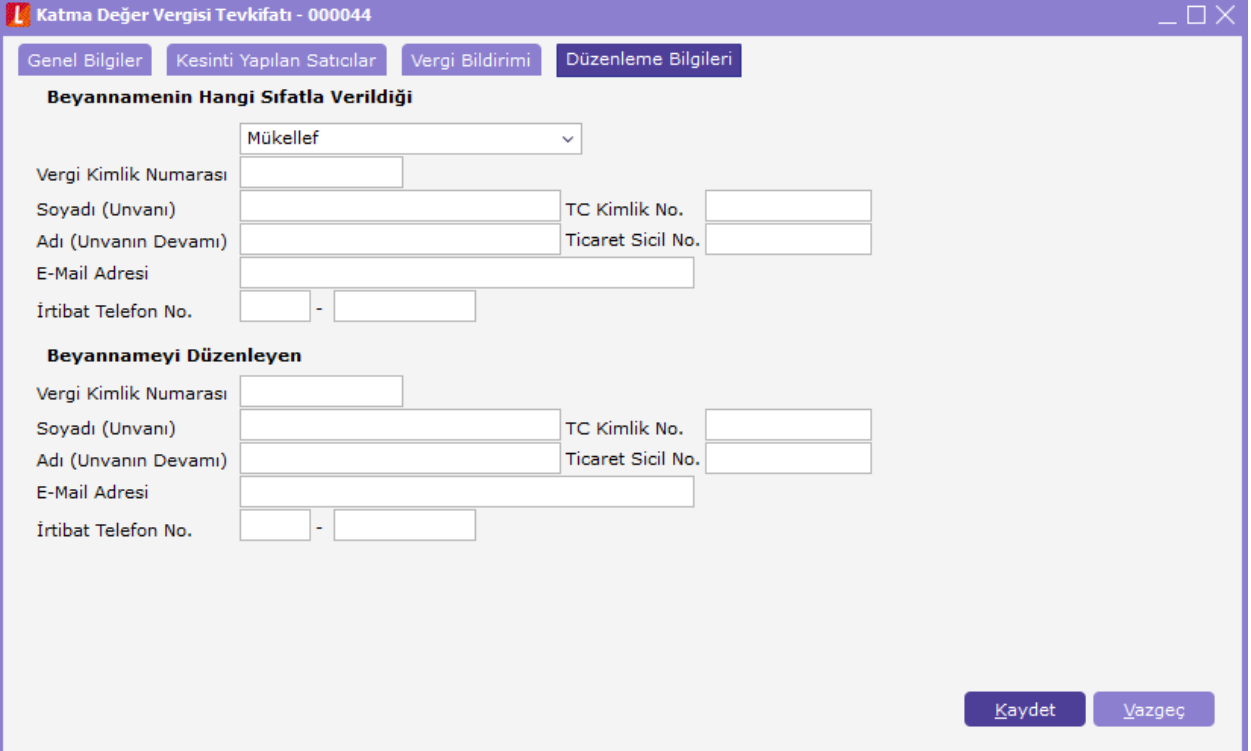